# Сердца бьются в унисон

Если какие-то файлы нужны вам как на работе, так и дома, то без продвинутого средства синхронизации тут не обойтись. И, скорее всего, после долгих поисков выбор падет на проект с достаточно интересным названием Unison, ставший в некотором смысле преемником программы rsync.

Рано или поздно проблема синхронизации файлов двух директорий встает перед каждым пользователем. Вне зависимости от того, что именно необходимо синхронизировать (папку с обновлениями или, к примеру, документы между рабочей и домашней машиной на тот случай, если вы вдруг захотите поработать в выходные), решений может быть несколько. Первое, что приходит в голову любому человеку, - не изобретать велосипед и просто за пару минут скопировать изменившиеся файлы. Но такой способ хорош только в том случае, если директория содержит три-четыре файла. А если их там 2056? Как раз для таких случаев была создана утилита rsync, позволяющая получать зеркало удаленной директории, добавлять в нее уже изменившиеся файлы и удалять старые, замененные новыми и потому ставшие более неактуальными.

Все бы ничего, но у rsync, помимо ее многочисленных плюсов, связанных в основном с функциональной частью утилиты, есть определенные минусы, заключающиеся в удобстве использования программы. Во-первых, не предусмотрено никакого, пусть даже самого простого, графического интерфейса, что весьма серьезно усложняет знакомство с приложением всех начинающих пользователей. Во-вторых, rsync просто-напросто не поддерживает возможности использования заранее созданных пользователем конфигураций, разве что только вы будете встраивать ее в определенный скрипт и вызывать команду со всеми параметрами именно из него. Исправить ситуацию был призван проект Unison, представляющий собой несколько переработанную реализацию rsync, имеющий в своем активе как текстовый, так и довольно простой, но оттого не менее удобный графический интерфейс, а кроме того — грамотный механизм работы с профилями, позволяющий создавать, удалять и редактировать ранее созданные файлы сценариев.

# Что такое Unison

После столь амбициозного вступления самое время понемногу перейти к описанию пакета и рассмотрению тех возможностей, которые он может предоставить пользователю. На сайте автора, а также в обширной документации к программе можно найти описание различных режимов работы. Так, например, сюда входит простейшая функция создания зеркала файлов одной директории в другую, а еще возможность синхронизации, если так можно выразиться, в обе стороны. То есть новые файлы из первой директории могут быть опознаны программой и скопированы во вторую, а из нее, соответственно, точно таким же образом в первую. Кроме того, здесь предусмотрена возможность контроля версий копируемых документов, что существенно облегчает задачу поиска изменившихся файлов - программе достаточно лишь сравнить текущее состояние директории с тем, какой она была на момент предыдущего запуска. К тому же автор не забыл о такой немаловажной характеристике подобных программ как алгоритм для снижения потребляемого трафика и возможность построения защищенных туннелей посредством протокола SSH. Правда, сам автор пакета не стал забивать себе голову изобретением того, что уже создано, а просто позаимствовал этот самый алгоритм у rsync. Может быть, оно и к лучшему. Ведь то, что сейчас имеет rsync, прошло через такое невообразимое число тестеров всего мира, что сделать что-то лучше, чем-то, что на данный момент уже есть, достаточно сложно.

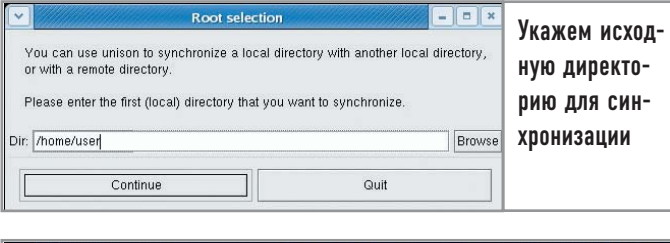

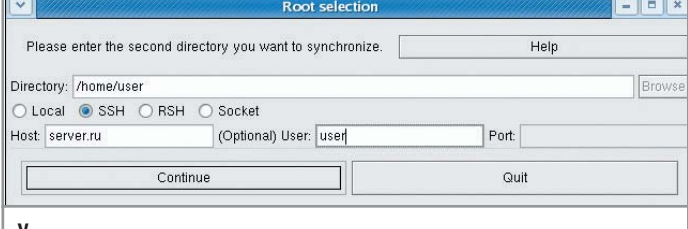

Укажем конечную директорию для синхронизации

# Как работать с программой

Для начала зайдем на официальную страницу разработчика. которая располагается по следующему адресу: www.cis.upenn. edu/~bcpierce/unison/download/stable/latest. Из всех представленных файлов нам понадобится только один - с именем unison.linux-gtkui. Скачаем его, а затем дадим команду:

### chmod  $+x$ ./unison.linux-gtkui

Теперь можно запустить приложение:

### ./unison.linux-gtkui

Создадим новый профиль. В появившемся окне введем путь к директории на локальной машине, которую мы хотим синхронизировать. В следующем окне пропишем путь к папке на удаленной машине, а также при необходимости укажем логин и пароль для доступа к ней. Теперь, чтобы осуществить синхронизацию между двумя указанными директориями, нам понадобится нажать на клавишу «Restart», которая зафиксирует произошедшие в папках изменения, после чего нажать «Go» для осуществления непосредственно синхронизации новых или изменившихся данных.

Как видите, возможности по настройке программы через графический интерфейс весьма ограничены. Оно и понятно, ведь изначально программа планировалась для использования исключительно в виде консольного приложения. Соответственно, чтобы настроить ее более тонко, нам надо обратиться к

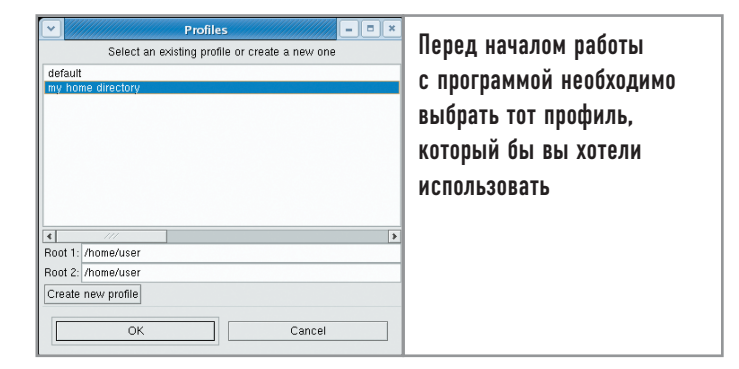

ручному редактированию создаваемых программой профилей, найти которые можно в директории /.unison, располагающейся в домашнем каталоге того пользователя, от имени которого осуществлялся запуск программы. Для начала несколько изменим базовый файл конфигурации программы - default.prf:

# Unison preferences file  $\text{backup} = \text{Name}$  $maxbackups = 10$  $log = true$  $logfile = /home/user/.union/union.log$  $rshares = -C$ 

В нем нужно определить имена создаваемых архивов, их максимальное количество, а также не забыть указать программе, куда необходимо записывать все сообщения о возникающих на момент работы ошибках. В завершение настройки создадим профиль, в котором попросим программу осуществлять синхронизацию всех файлов из директории /home/user, помимо тех, что указаны в списках исключений, например:

# Unison preferences file  $root = /home/user$  $root = \frac{s}{s}$ ://server.ru/home/user2 ignore =  $Name * .mp3$  $ignore = Path .unison$ include default

Строками «ignore» определяются пути к директориям и маски файлов, которые программа синхронизировать не должна. В нашем случае - коллекция музыки и папка с настройками программы. Последней строкой указывается, применять ли к данному профилю параметры, указанные в файле настройки default.prf, или же использовать установленные по умолчанию.

## Выводы

Если вам захочется более подробно узнать о возможностях программы, а также синтаксисе профилей, вы можете найти их в официальной справке: www.cis.upenn.edu/~bcpierce/unison/ download/stable/latest/unison-manual.html. Документ содержит не только общие правила работы, но и множество примеров решения тех или иных повседневных задач. |

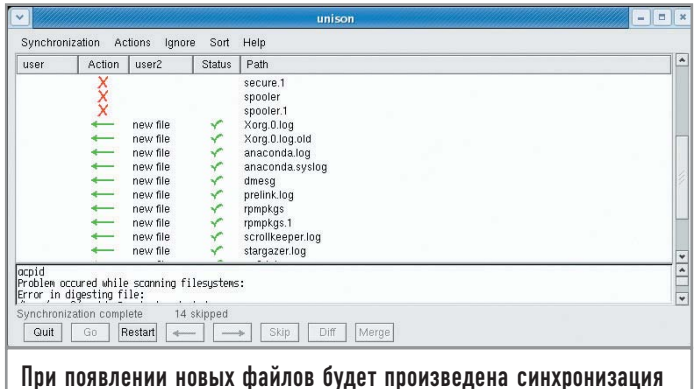